# **Programmation avancée pour le Web**

# **Le langage HTML**

**Réaliser par** : Mr ChouhaAdel **E-mail** : adch05@yahoo.fr

### **1. Introduction**

**HTML (***HyperText Markup Language)* **: (***langage à balises pour hypertextes)*

- un langage de description de documents web, il permet de structurer le contenu de ces documents
- **à balises**: la structure des documents est organisée à l'aide de balises
- **pour hypertextes** : les documents contiennent des **hyperliens** permettant un accès direct à une autre partie du document
- langage de mise en forme de documents hypertextes (texte + liens vers d'autres documents).

3

4

# **1. Introduction**

#### **Un langage à balises**

#### **Langage:**

vocabulaire + syntaxe + sémantique

- syntaxe = grammaire
- sémantique = sens
- Le **vocabulaire** permet de construire des textes qui respectent la **syntaxe** et qui ont un **sens**.

### **1. Introduction**

#### **Vocabulaire:**

**éléments** prédéfinis, identifiés par des **balise :**

- ouvrante/fermante : <élément> / </élément>
- $\langle h1 \rangle \langle p \rangle \langle \langle \text{strong} \rangle / \langle \text{th} 1 \rangle \langle \text{two} \rangle \langle \text{strong} \rangle$ ...

5

6

## **1. Introduction**

#### **Vocabulaire:**

On appelle **contenu d'un élément** le code qui se trouve entre ses balises

ouvrante et fermante.

<p> *contenu de l'élément* p </p>

### **1. Introduction**

**Syntaxe:**

La **syntaxe** définit

- la structure du document
- les règles d'écriture

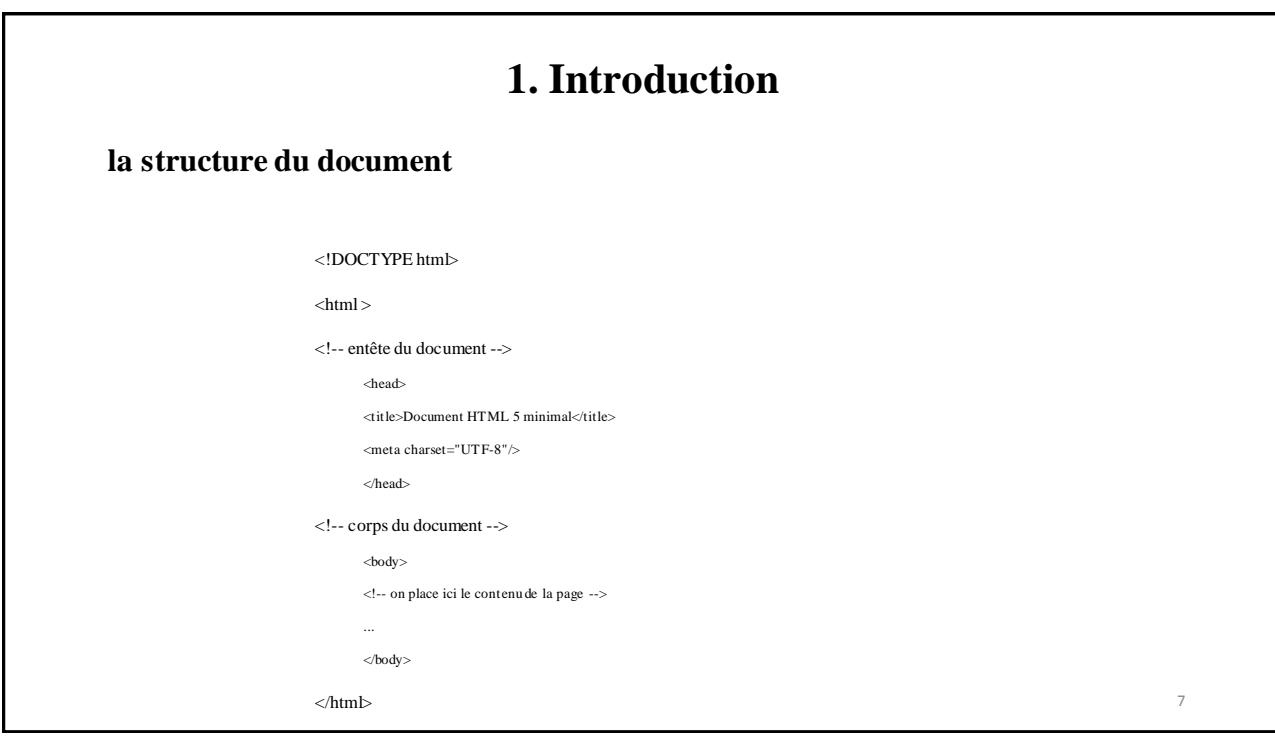

### **1. Introduction**

#### **la structure du document:**

Pour qu'un document HTML soit valide il faut qu'il contient au moins les choses suivantes :

- Une indication du type <!DOCTYPE html> en début de fichier
- Une balise <html> qui est la racine (elle englobe toutes les autres balises).
- La balise html contient deux balises fils: <head> et <br/> <br/>body>

## **1. Introduction**

#### **la structure du document:**

- La balise <head> représente l'en-tête du document. Elle peut contenir diverses informations (feuilles de styles, titre, encodage de caractères, …).
- La seule balise obligatoire dans **head** est le titre (**title**). C'est le texte qui est affiché dans la barre de fenêtre du navigateur ou dans l'onglet.
- Il faut aussi souvent ajouter une balise <meta charset="utf-8" /> dans la balise **head** (la déclaration de l'**encodage** des caractères utilisé)´
- la balise **body** représente le contenu de la page. On y trouve diverses balises (div, p, table, …) qui formatent le contenu de la page

### **1. Introduction**

#### **Règles d'écriture:**

#### **Parenthèse:**

- 1. Un document html valide est **bien parenthésé**.
- 2. A toute balise ouvrante **<élément>** doit être associée une balise fermante **</élément>**.

Les éléments ne doivent pas se chevaucher :

*premier ouvert, dernier fermé*

 $\circ$ 

11

### **1. Introduction**

#### **Règles d'écriture:**

#### **Emboitement:**

Le contenu d'un élément peut être constitué d'autres éléments **emboités** .

```
< p >début du contenu de p
    <code>
        début emboité 1
        <strong>
            contenu emboité 2
        </strong>
        fin emboité 1
    </code>
    suite du contenu de p
\langle/p>
```
# **1. Introduction Règles d'écriture: Emboitement:** • Les emboitements obéissent à des règles. • Tous les emboitements ne sont pas possibles. **Par exemple :** • un élément <p> ne peut pas contenir un élément <h1> 12

# **1. Introduction**

### **Validation:**

#### **Document valide:**

Un document HTML est **valide** s'il respecte toutes ces règles.

Les outils de **validation** permettent la vérification et la correction syntaxique d'un document.

#### **http://validator.w3.org/**

### **1. Introduction**

#### **Sémantique:**

- A chaque élément (balise) est associée une **sémantique** qui définit son usage.
- Elle permet de savoir quand et pourquoi utiliser un élément.
	- l' élément <p> sert à représenter un paragraphe
	- l' élément <time> sert à identifier une heure ou une date
	- l' élément <td> représente une « case » dans un tableau
	- l' élément <strong> sert à donner de l'importance à un texte
	- etc.

#### **Les niveaux de titres:**

• Il existe différents niveaux de titres, ils vont de 1 à 6 et ont chacun leur importance. La balise représentant ces niveaux de titre est **<hX>** où X représente le niveau.

#### *Exemple de titre*

<h1>Titre de ma page</h1>

### **2. Principales balises HTML**

#### **Les paragraphes de texte:**

- Comme tout document texte, un document HTML doit être segmenté en paragraphes. Cette segmentation est possible en précisant où commence chaque paragraphe et où il se termine.
- C'est le rôle de la balise **<p>.**

*Les paragraphes de texte en HTML*  $\langle p \rangle$ Voici un premier paragraphe.  $\langle p \rangle$  $\langle p \rangle$ Voici un deuxième paragraphe.  $\langle p \rangle$ 

#### **La mise en forme de texte**

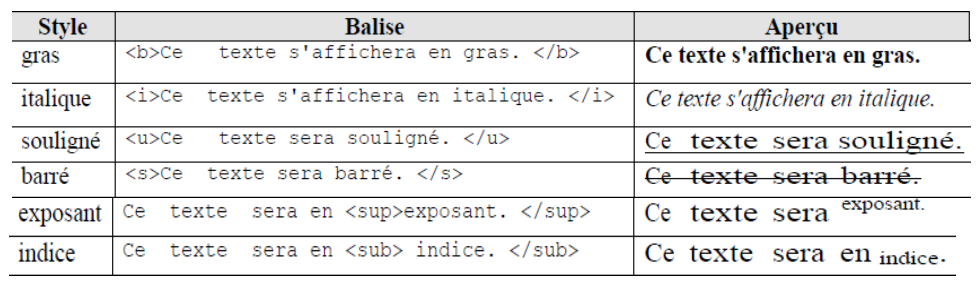

17

### **2. Principales balises HTML**

- *ci***>texte</i>** ou **<em>texte</em>** : mettre texte en italique.
- *stexte* < /b> ou **< strong>texte** < /strong> : mettre texte en gras.
- **<big>texte</big>** : mettre texte en plus grand.
- <small>texte</small> : mettre texte en plus petit.

#### **Modifier la couleur du texte:**

Pour modifier la couleur du texte on utilise l'attribut « **color »** de la balise « **<font> »** :

*Texte en rouge*

<font color="#ff0000">Ce texte sera en rouge. </font>

Les couleurs peuvent être écrites de deux manières :

• En hexadécimal de type RVB et précédées d'un dièse (#) ;

Exemples : #ff0000 => rouge, #00ff00 => vert, #0000ff => bleu.

• Textuelles en anglais US ; Exemples : red, yellow, pink.

### **2. Principales balises HTML**

#### **Modifier la police du texte:**

Pour modifier la police du texte on utilise l'attribut « **face »** de la balise « <font> » :

*Texte en verdana*

<font face="verdana">Ce texte sera en verdana. </font>

• On a tendance à écrire des familles de polices plutôt qu'une seule police. En effet, il se peut que sur un système, différent du notre, la police choisie ne soit pas installée. On sépare alors les différentes polices par une virgule.

*Texte en verdana ou sans-serif*

<font face="verdana,sans-serif">Ce texte sera en verdana ou en sans-serif si verdana n'est pas installée.</font>

20

#### **Modifier la taille du texte:**

Pour modifier la taille du texte on utilise l'attribut « **size »** de la balise «  $<$ font $>$ » :

*Texte en taille 5*

<font size="5">Ce texte sera en taille 5.</font>

Par défaut, la valeur de l'attribut *size* vaut "**3**".

Les valeurs possibles sont les entiers de "**1**" à "**7**".

### **2. Principales balises HTML**

#### **Les images:**

- Pour afficher une image en HTML, on utilise la balise « **<img> ».** Elle admet différents attributs, dont les plus importants sont « **src »** et « **alt »**.
- L'attribut « *src »* permet de renseigner le chemin de l'image.
- L'attribut « *alt »* affiche un texte alternatif à la place de l'image dans le cas où celle-ci ne peut pas être chargée.

*Afficher une image*

**<img src="adresse/de/l/image" alt="Description de l'image">**

• Les différents formats d'image supportés par cette balise sont :

GIF , JPG et PNG

#### **AUDIO EN HTML5:**

- Pour ajouter de l'audio sur une page web, on va utiliser l'élément **audio**. Tout comme pour l'élément **img**,
- l'élément **audio** va demander un attribut **src** pour fonctionner. Cet attribut prendre en valeur l'URL du fichier audio.
- les formats les plus supportéssont **mp3** et **ogg**.
- Cependant, si vous n'écrivez que cela, vous ne verrez rien à l'écran. En effet, par défaut, l'élément audio n'est pas affiché sur les pages web. Il va donc nous falloir utiliser d'autres attributs

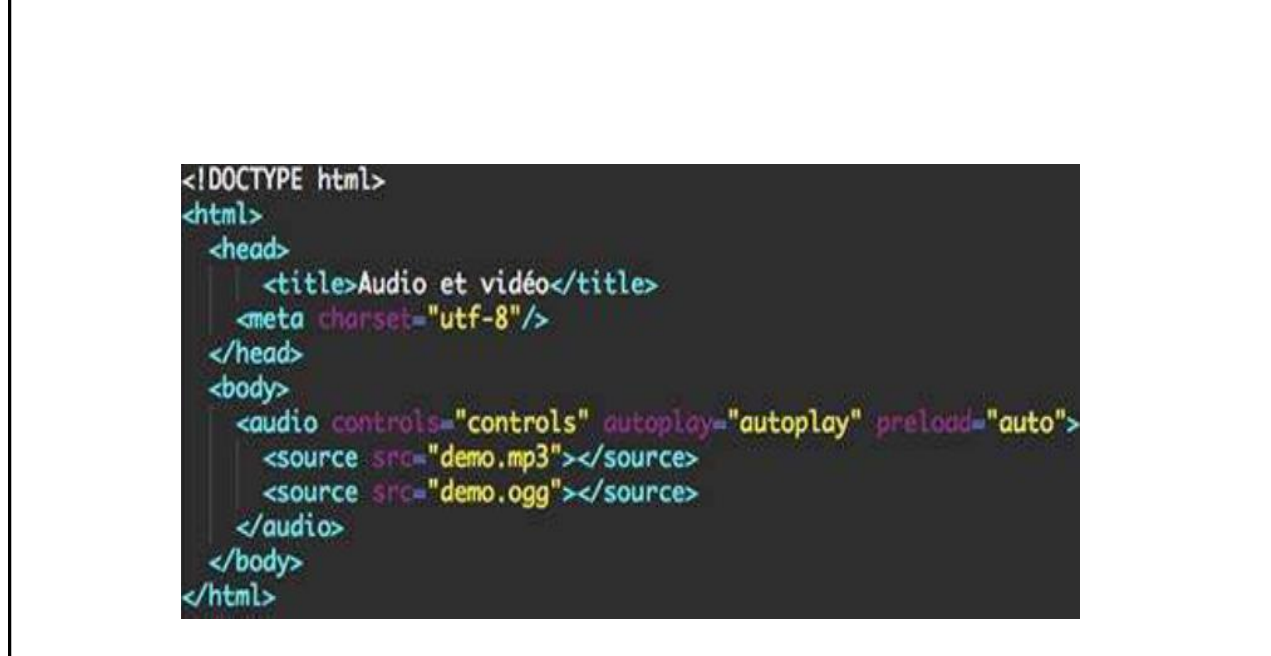

- L'attribut **controls**, tout d'abord, va servir à afficher les boutons de contrôle tels que les boutons lecture, pause et volume. Cet attribut est donc obligatoire.
- L'attribut **autoplay** va nous permettre de lancer automatiquement le fichier audio lors du chargement de la page. L'attribut **loop** nous permet de faire répéter la musique en boucle.
- L'attribut **width** est utile pour modifier la largeur par défaut de la barre de l'élément **audio**.
- Enfin, l'attribut **preload** nous permet de sauvegarder de la bande passante et d'accroître les performances de notre site. Il n'existe pas de format supporté par tous les navigateurs. Cela signifie qu'il va falloir indiquer plusieurs formats lorsque l'on va insérer de l'audio en HTML.  $25$

### **2. Principales balises HTML**

#### **VIDÉO EN HTML5:**

- Pour ajouter une vidéo, on utilise l'élément **video**.
- Les attributs pris par cet élément sont exactement les mêmes que ceux pris par l'élément audio, à savoir : **src**, **autoplay**, **controls**, **loop**, **preload** et **width**.
- Il est également possible d'ajouter un attribut **poster** à votre vidéo. L'attribut **poster** permet de télécharger et d'afficher une image qui sera affichée avant le lancement de la vidéo

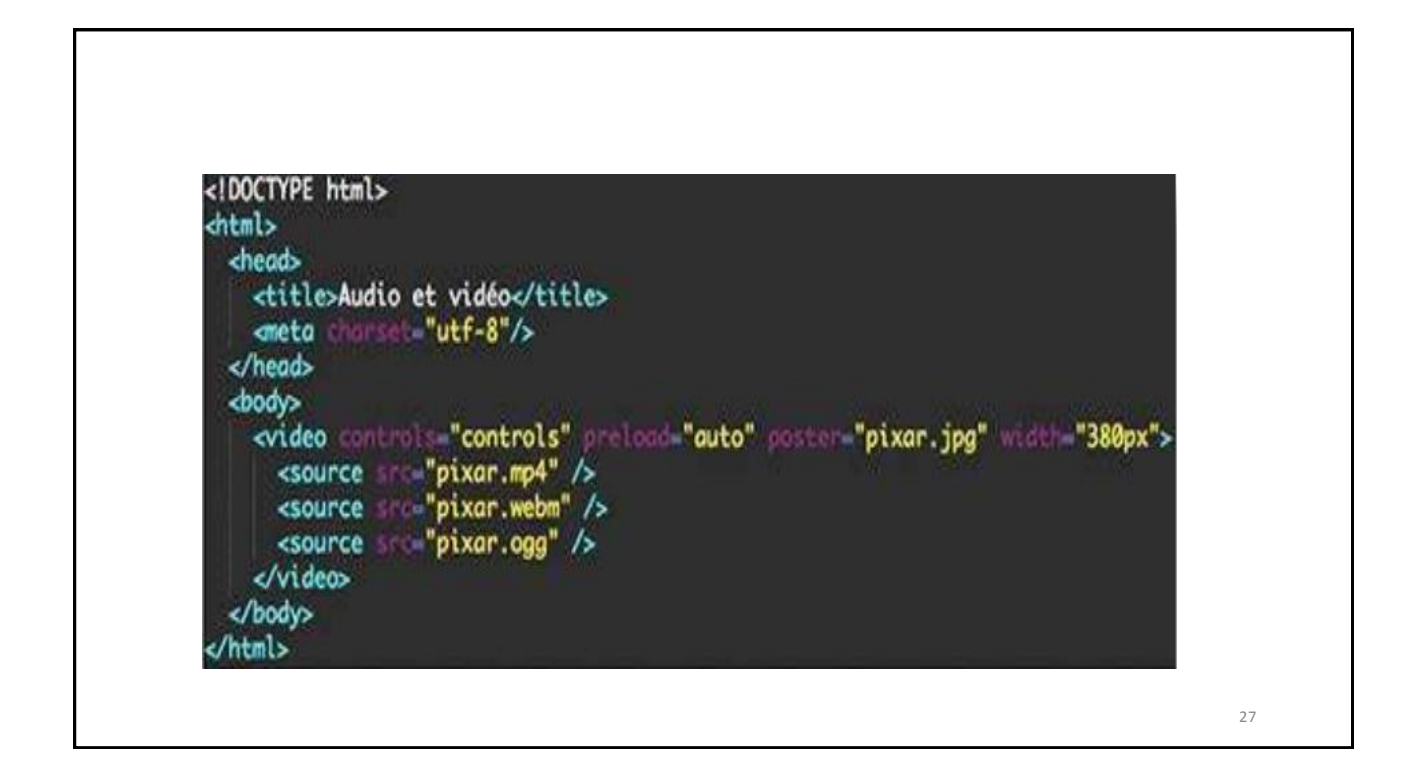

### **Les liens hypertextes**

- Un lien hypertexte est un élément HTML permettant d'envoyer le visiteur vers une nouvelle page.
- Un lien sera représenté dans le code par la balise « **<a> ».**
- L'adresse de destination doit se trouver dans l'attribut « **href »**.

#### *Exemple d'un lien texte*

 $\alpha$  href="adresse/de/destination.html">Texte du lien $\alpha$ 

#### *Exemple d'un lien image*

<a href="adresse/de/destination.html"> <img src="adresse/de/l/image.gif"></a>

### **2. Principales balises HTML**

On distingue **deux** types de liens, les liens **externes** et les liens **internes**.

#### **Les liens externes**

• Un lien externe est un lien hypertexte qui renvoie vers une autre page. Cette page peut être une page du même site ou dans un autre site.

30

#### **Les liens internes**

- Un lien interne est un lien qui renvoie vers un endroit dans la même page.
- Les ancres permettent de naviguer à l'intérieur d'une même page.
- Pour faire une ancre, il faut utiliser le signe (#) suivi d'un mot-clef. Ce mot-clef sera repris dans l'attribut « **id »** d'une balise à laquelle on veut faire une ancre :

#### *Exemple d'une ancre interne*

**<a href="#motClef">Texte de mon ancre</a>**

**<h2 id="motClef">Texte vers lequel l'ancre est renvoyée</h2>**

Ou bien

**<a name=" motClef ">Texte vers lequel l'ancre est renvoyée </a>**

### **2. Principales balises HTML**

Si on veut faire une ancre vers une page externe, il suffit de rajouter l'adresse de destination dans la balise de lien :

#### *Exemple d'une ancre externe*

<a href="adresse/de/destination.html#motClef">Texte de mon ancre</a>

#### *Exemple d'un lien vers une adresse e-mail*

 $\langle a \rangle$  href="mailto:xxx@monsite.com">Ecrivez-moi $\langle a \rangle$ 

*Ce type de liens ouvre le logiciel de messagerie par défaut.*

33

34

### **2. Principales balises HTML**

#### **Les Protocoles:**

- Un protocole est un ensemble de conventions nécessaires qui permet à deux entités distantes de communiquer entre eux. Il diffère selon le type de données échangées.
- Il existe de nombreux protocoles disponibles par lien hypertexte, en voici une liste non exhaustive :

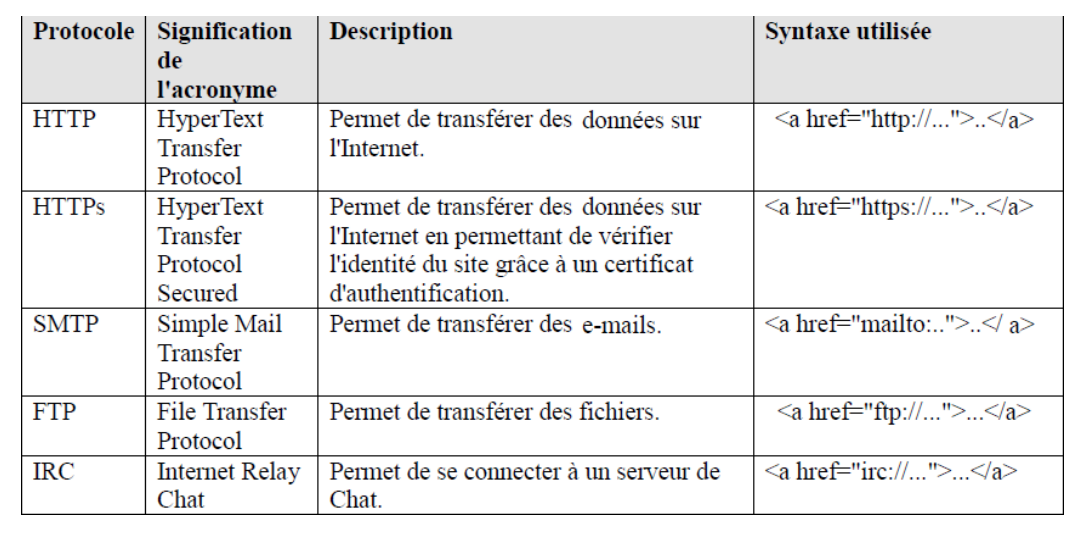

### **Les listes**

Elles servent, comme leur nom l'indique, à créer une liste d'items.

### **1. Les listes non ordonnées**

• Elles sont introduite par la balise « **<ul> »** et chacun des items est entouré de la balise «**<li>»** :

*Exemple de liste non ordonnée*

**<p>Ma liste :</p> <ul> <li>élément1</li> <li>élément2</li>**

**<li>élément3</li>**

**<li>élément4</li>**

**</ul>**

35

### **2. Principales balises HTML**

#### **Les différents types de puces**

On renseigne le type des puces avec

l'attribut **type** de la balise <ul>.

Les types sont :

- **disc** (par défaut au niveau 1 d'imbrication)
- **circle** (par défaut au niveau 2 d'imbrication)
- **square** (par défaut au niveau 3 d'imbrication)

**<p>Ma liste :</p> <ul type="circle"> <li>élément1</li>**

**<li>élément2</li>**

**<li>élément3</li>**

**<li>élément4</li>**

**</ul>**

#### **2. Les listes ordonnées**

Elles sont introduites par la balise **<ol>** et chacun des items est encadré par la balise **<li>** :

#### *Exemple de liste ordonnée*

**<p>** *liste ordonnée* **</p> <ol> <li>élément1</li> <li>élément2</li> <li>élément3</li> <li>élément4</li> </ol>**

### **2. Principales balises HTML**

Il existe cinq manières différentes de numéroter les listes ordonnées. On choisis le type de numérotation avec l'attribut **type** de la balise **<ol>.**

Les types sont :

- **1** : Numérotation par les chiffres(par défaut).
- **I** : Numérotation par les chiffres romains.
- **i** : Numérotation par les chiffres romains minuscules.
- **A** : Numérotation par les lettres de l'alphabet.
- **a** : Numérotation par les lettres de l'alphabet minuscules.

38

Il est tout à fait possible, pour une raison ou une autre, de modifier le numéro de départ par lequel va s'incrémenter la numérotation.

Pour cela, il suffit de préciser une valeur à l'attribut **start** de la balise **<ol>.** Cette valeur doit dans tous les cas être numérique :

**<ol type="1" start="8">**

### **2. Principales balises HTML**

#### **Listes de définitions:**

- les listes de définition son utilisées pour définir des termes.
- Pour créer une liste de définition, il va nous falloir utiliser l'élément **dl** (pour definition list), l'élément **dt** (pour donner le nom de terme) et l'élément **dd** pour la définition de terme.
- vous devez toujours placer l'élément **dt** avant l'élément **dd**, c'est-àdire le terme à définir avant sa définition.

40

### **2. Principales balises HTML** <h1>Les listes de définition</h1> kdl> <dt>HTML</dt> <dd>HTML signifie HyperText Markup Language. Créé en 1991, le HTML...</dd> </dl> Les listes de définition **HTML** HTML signifie HyperText Markup Language. Créé en 1991, le HTML... 41

### **2. Principales balises HTML**

**Les listes imbriquées**

• L'imbrication des

d'un menu ou d'un

exemple.

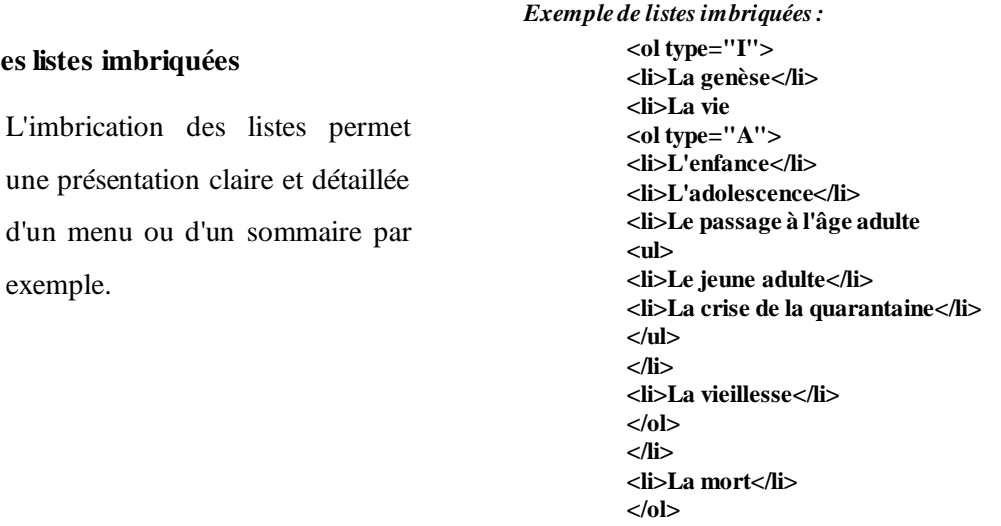

43

### **2. Principales balises HTML**

#### **Les Tableaux:**

#### **Création d'un tableau simple:**

- Les tableaux en HTML sont utilisés pour organiser des données.
- Pour créer un tableau, il va nous falloir utiliser au minimum trois éléments : **table**, **tr** et **td**.
- L'élément **table** définit le tableau. A l'intérieur de cet élément **table**, on va utiliser l'élément **tr** (table raw) pour ajouter des lignes à notre tableau.
- Tout tableau en HTML sera construit ligne par ligne.
- Enfin, on utilise l'élément **td** (table data) pour ajouter des cellules dans noslignes.

```
2. Principales balises HTML
<! DOCTYPE html>
<html>
<head>
  <meta charset="utf-8"/>
  <title>Les tableaux</title>
</head>
<body>
                                               Nom Prénom Age
  <table>
    <tr>
                                               Giraud Pierre 24 ans
      <td>Nom</td>
      <td>Prénom</td>
      <td>Age</td>
    \langle/tr>
    <tr>
      <td>Giraud</td>
      <td>Pierre</td>
      <td>24 ans</td>
    \langle/tr>
  </table>
</body>
</html>
                                                                       44
```
- Généralement, les tableaux possèdent une ligne d'en-tête. Pour créer cette ligne, on va utiliser l'élément **th** (table head).
- Si l'on veut créer une ligne d'en-tête en colonne, il suffit de remplacer le premier élément **td** de chaque élément tr par des éléments **th**.

```
<table>
  <tr>
     <th>Nom</th>
     <th>Prénom</th>
     <th>Age</th>
  \langle/tr>
  <tr>
     <td>Giraud</td>
     <td>Pierre</td>
     <td>24 ans</td>
  \langle/tr>
\langle/table>
```

```
45
```
### **2. Principales balises HTML**

#### **Construire un tableau structuré:**

- Si vous créez un tableau long, il sera certainement préférable de commencer à l'organiser en le divisant en plusieurs sous-parties.
- On peut diviser un tableau en trois sous-parties : une partie d'en-tête (**header**), un corps de tableau (**body**) et un pied (**footer**). Ces trois parties sont matérialisées en HTML par les éléments **thead**, **tbody** et **tfoot**.
- L'élément **thead** va contenir la ligne d'en-tête.
- L'élément **tfoot** va comporter des données résumées de notre tableau, comme des totaux par exemple.
- Enfin, l'élément **tbody** va contenir notre tableau.

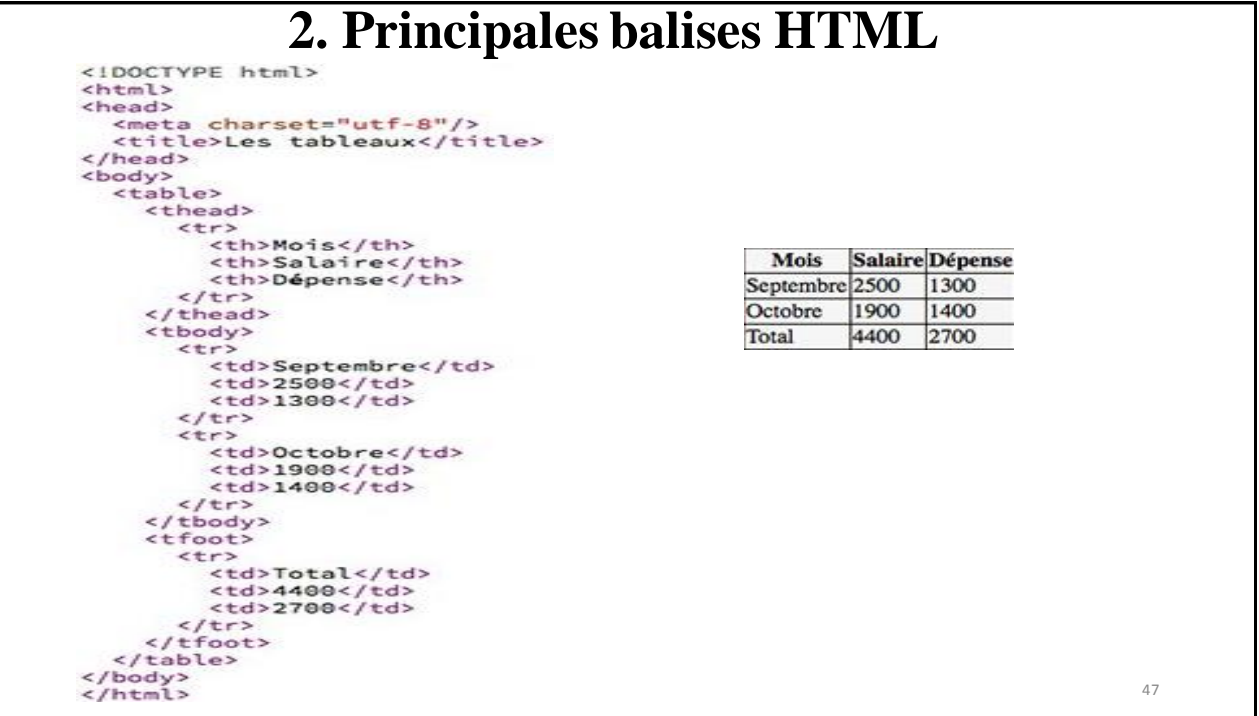

#### **Combiner des cellules:**

- Pour combiner des cellules, on va utiliser les attributs HTML **colspan** et **rowspan**.
- L'attribut **colspan** va nous permettre de combiner des cellules appartenant à différentes colonnes dans une même colonne
- L'attribut **rowspan** va nous permettre de combiner des cellules provenant de différentes lignes.
- Chacun de ces deux attributs accepte un nombre entier en valeur qui indique le nombre de cellules qui doivent être collées entre elles.

#### **2. Principales balises HTML** <! DOCTYPE html> <html> <head> <meta charset="utf-8"/> <title>Les tableaux</title> </head> <body> <table> Nom Prénom Age <tr> <th>Nom</th> **Giraud** Pierre <th>Prénom</th> 24 ans **Dupont Martin** <th>Age</th>  $\langle$ /tr> <tr> <td>Giraud</td> <td>Pierre</td> <td rowspan="2">24 ans</td>  $\langle$ /tr> <tr> <td colspan="2">Dupont Martin</td>  $\langle$ /tr> </table> </body> </html> 49

### **Les balises structurantes de HTML5**

- Un des grandes nouveautés du HTML5 a été d'introduire des éléments structurants.
- L'idée était d'améliorer la sémantique et de nous permettre également de faciliter nos mises en page.
- Les éléments structurants introduits sont les suivants :
	- **<section>:** Section générique regroupant un même sujet, une même fonctionnalité, de préférence avec un en-tête, ou bien section d'application web
	- < article>: Section de contenu indépendante, pouvant être extraite individuellement du document
	- **<nav>:** Section possédant des liens de navigation principaux (au sein du document ou vers d'autres pages)
	- **<aside>:** Section dont le contenu est un complément par rapport à ce qui l'entoure, qui n'est pas forcément en lien direct avec le contenu mais qui peut apporter des informations supplémentaires.
	- <header>: Section d'introduction d'un article, d'une autre section ou du document entier (en-tête de page).
	- <footer>: Section de conclusion d'une section ou d'un article, voire du document entier (pied de page).

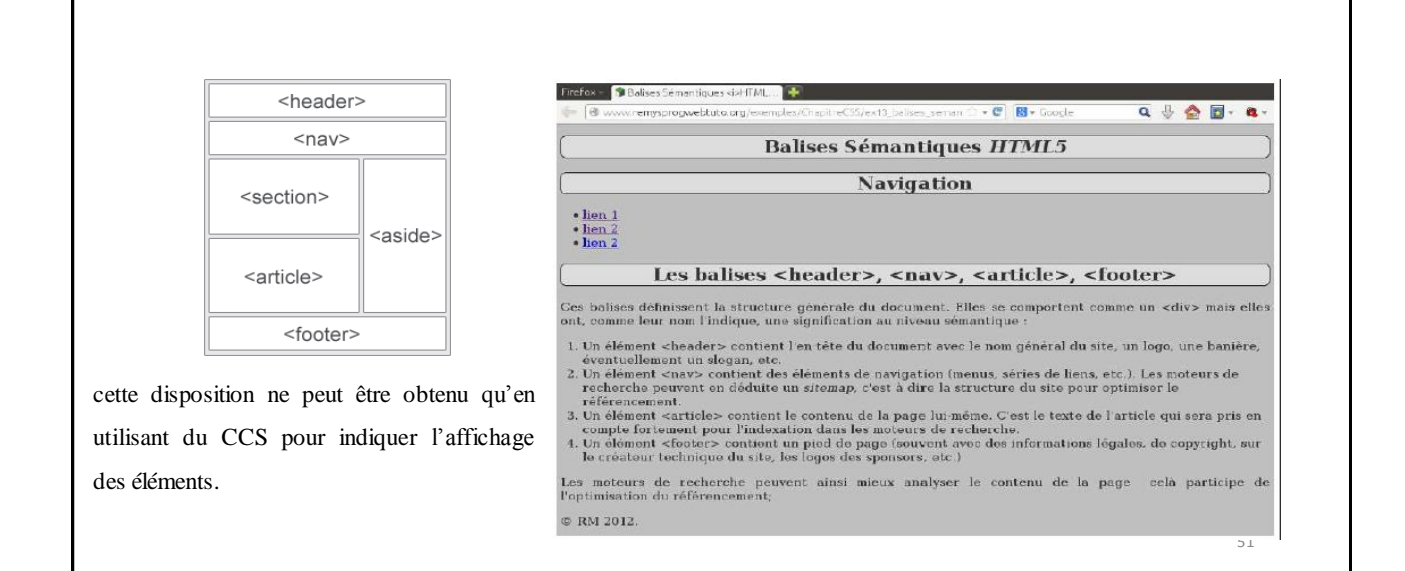

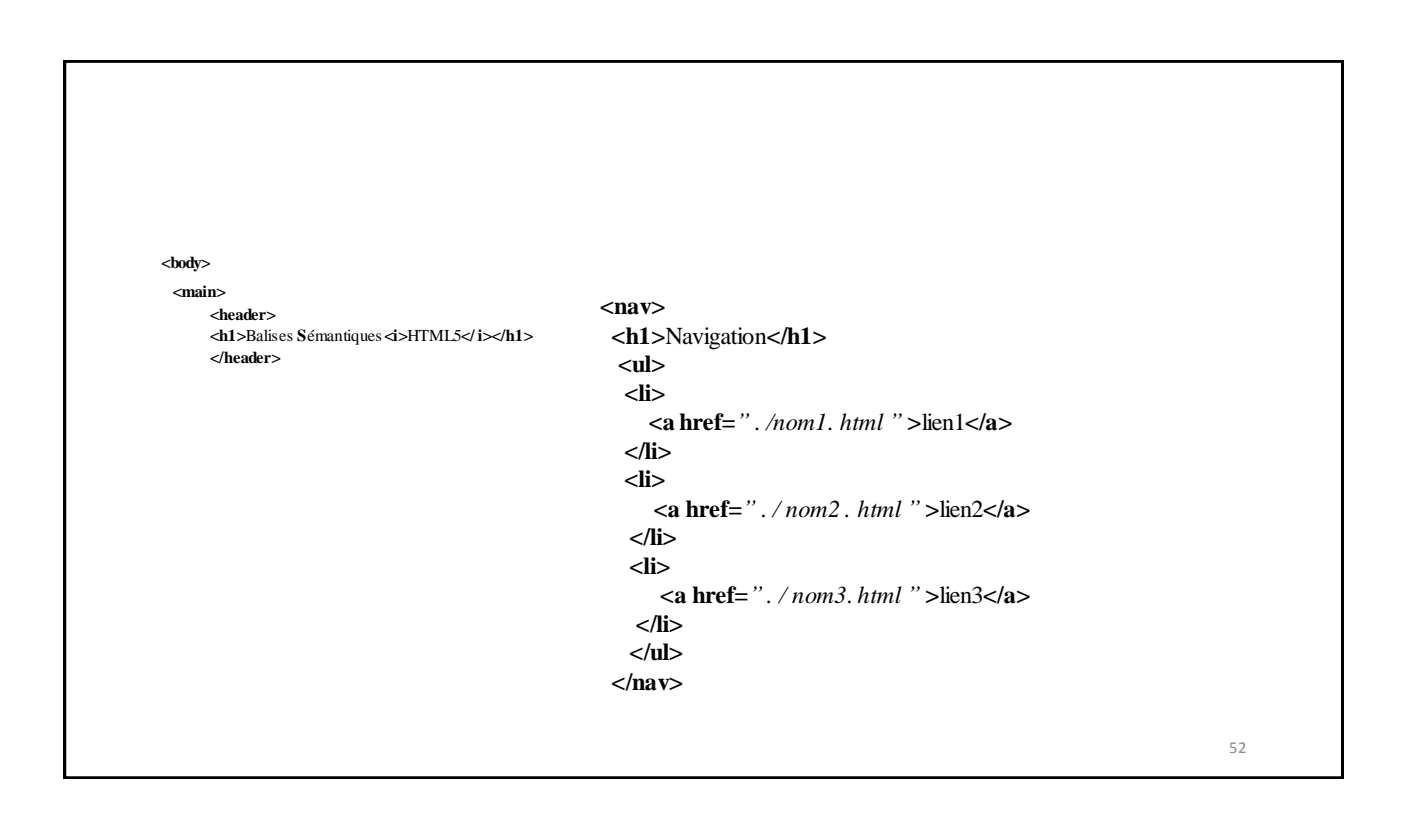

### **Les formulaires Web**

- Les formulaires permettent de récupérer des informations fournis par les utilisateurs comme des commentaires, un login et mot de passes, une adresse de livraison, un numéro de carte de crédit, le choix d'un produit...
- En d'autre terme, ce sont avec les liens hypertextuels, les éléments qui apportent de l'interactivité dans une page Web.
- La balise **<form>** permet donc de regrouper l'ensemble des champs permettant de recueillir des informations auprès de l'utilisateur.
- La syntaxe générale de cette balise est présentée ci-après.

<**form** *id*="*idFormulaire*" *method*="*POST*" *action*="*cible.php*"> *<!-- ici les différents champs du formulaire -->* </**form**>

**Les formulaires Web**

Les attributs de **<form**> les plus utilisés sont les suivants :

- **method** : cet attribut permet de préciser quelle méthode HTTP à utiliser lors de l'envoi des données du formulaire. Les valeurs possibles sont **GET** et **POST**. Cependant, lorsque le formulaire contient des données non textuelles (fichier joint par exemple), seule la méthode POST est possible.
- **action** : cet attribut désigne le script coté serveur à qui le navigateur est sensé envoyer les données si l'utilisateur valide le formulaire. La valeur de l'URL doit être un script coté serveur .

54

### **Eléments de formulaires HTML5**

#### **<input>**

- Cet élément permet à l'utilisateur d'entrer des données. La nature des données qu'il permet d'entrer va du texte au choix sur un ensemble de bouton radio.
- La syntaxe globale est donnée dans le code suivant:

**<input name="string" type="typeinput" value="value" required/>**

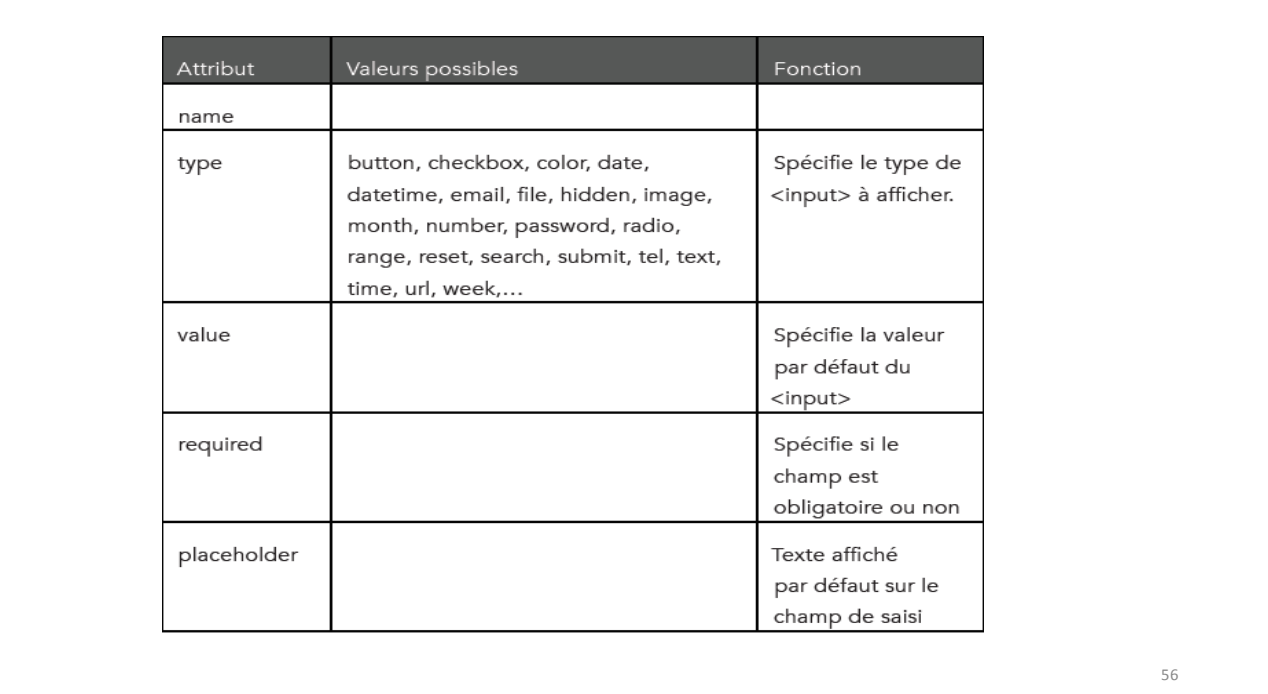

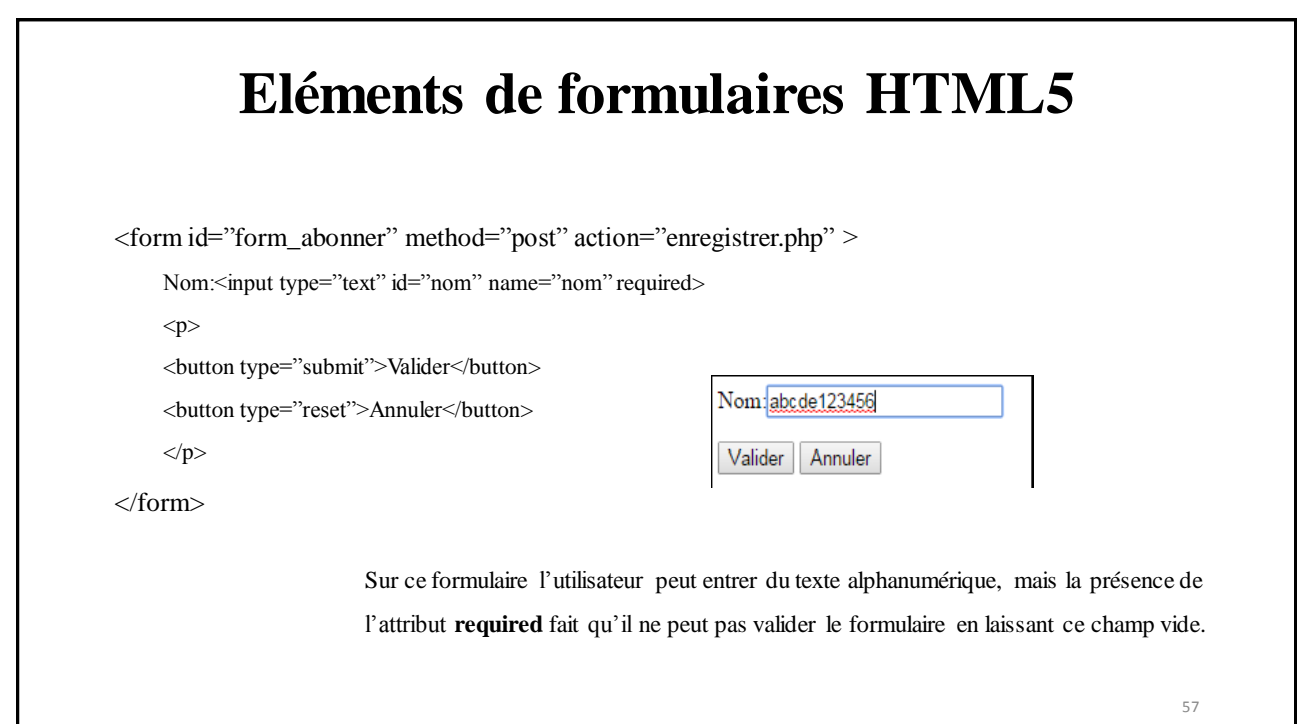

# **Eléments de formulaires HTML5**

- Dans l'ancienne version de HTML, pour vérifier le type, il fallait écrire du code JavaScript ou bien le vérifier dans un script coté serveur.
- La solution proposée dans HTML5 est d'avoir des types variantes de <input type=text> et qui correspondent à un modèle bien précis.
- Une partie de ces types sont : email (adresse Email), url(une URL), tel(un numéro de téléphone), date(une date), datetime(une date et une heure), time, week, month, number,…

### **Eléments de formulaires HTML5**

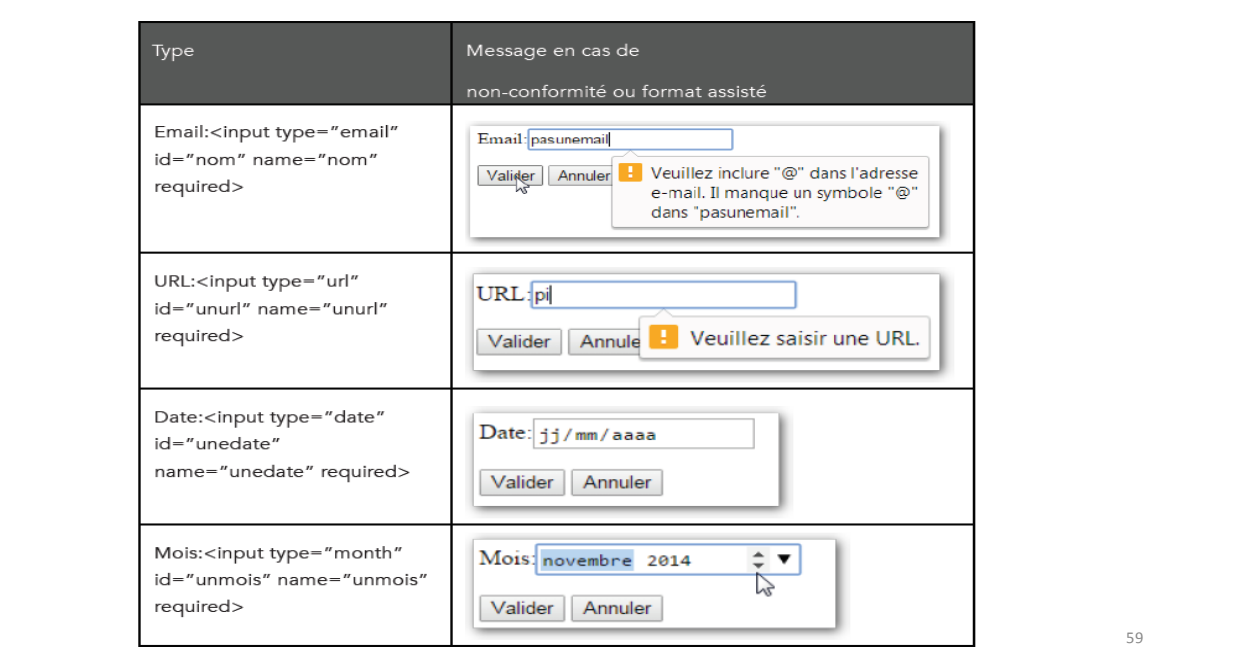

### **Eléments de formulaires HTML5**

- Pour le type **color**, il donne accès au sélecteur de couleur.
	- Couleur:<input type="color" id="unecouleur" name="unecouleur">
- Le type **password** permet d'avoir un champ pouvant accueillir un mot de passe. Son comportement est de remplacer les caractères tapés par l'utilisateur par d'autres caractères empêchant ainsi de lire le texte en clair.
	- Mot de passe : <input type="password" id="nom" name="nom" required>

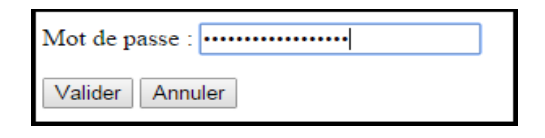

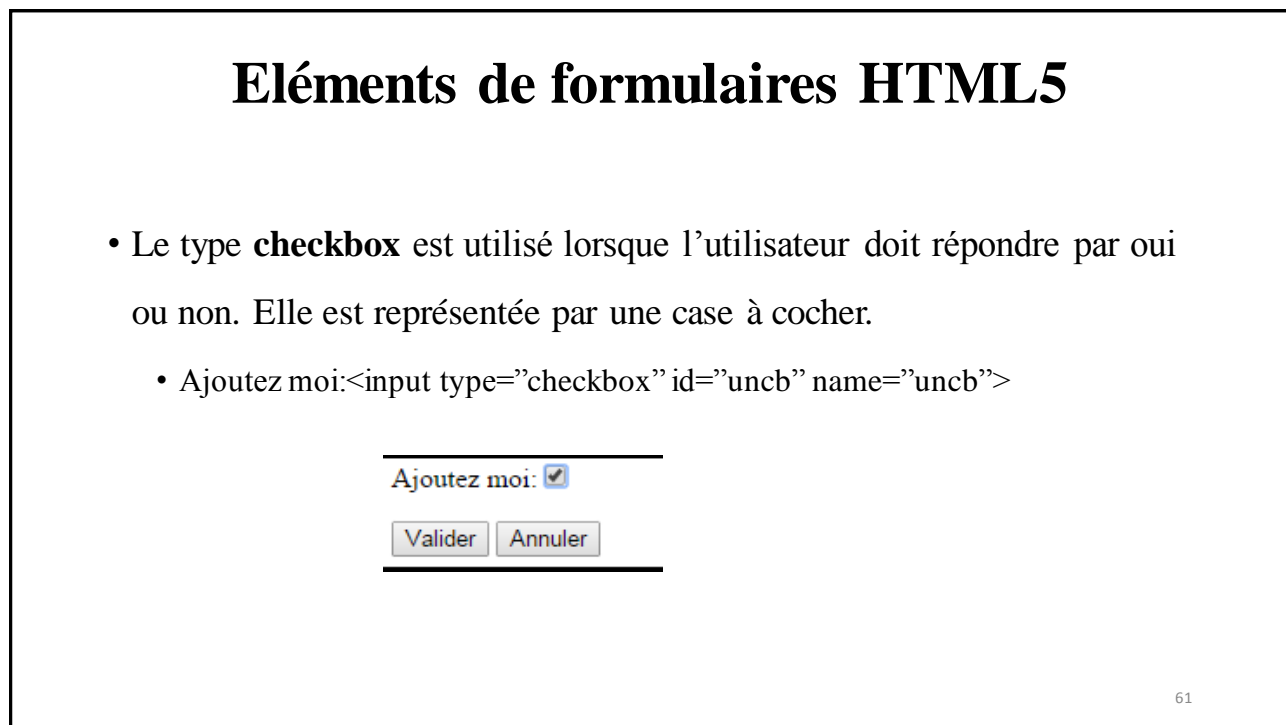

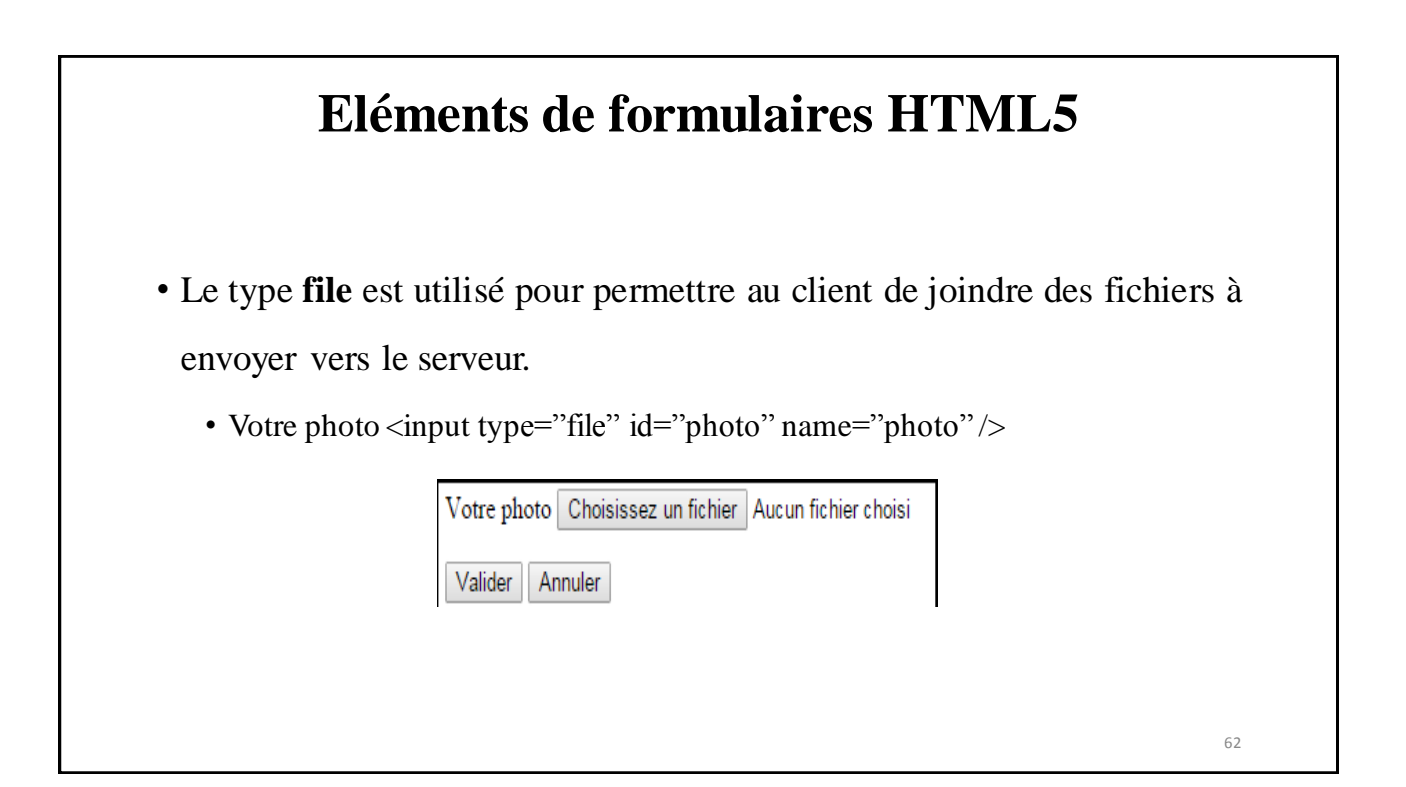

### **Eléments de formulaires HTML5 <textarea>** • L'élément permet d'avoir un champ qui s'étend sur plusieurs lignes. Par exemple lorsque vous entrez un commentaire sur un article Yahoo!, c'est ce type de contrôle qui vous est présenté. <form action="process.php" method="POST"> Décrivez votre journée <textarea cols="40" rows="10"> </textarea> <button type="submit">Envoyer</button> </form> Décrivez votre journée Envoyer 63

## **Structure arborescente d'un document HTML**

#### **Arbre DOM**

- On représente la structure d'un document **html** à l'aide d'un arbre.
- On parle d'arbre **DOM** (*Document Object Model*) du document.
- Les nœuds de l'arbre sont les éléments.
- Le plus souvent on ignore les nœuds *txt*.

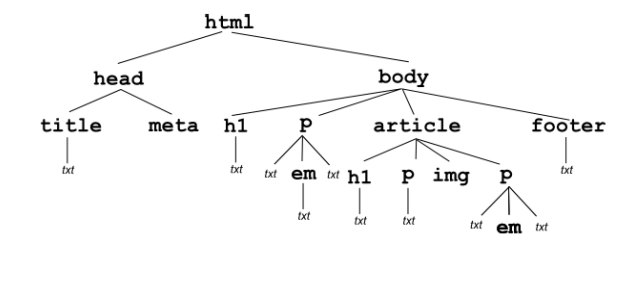

14/10/2023

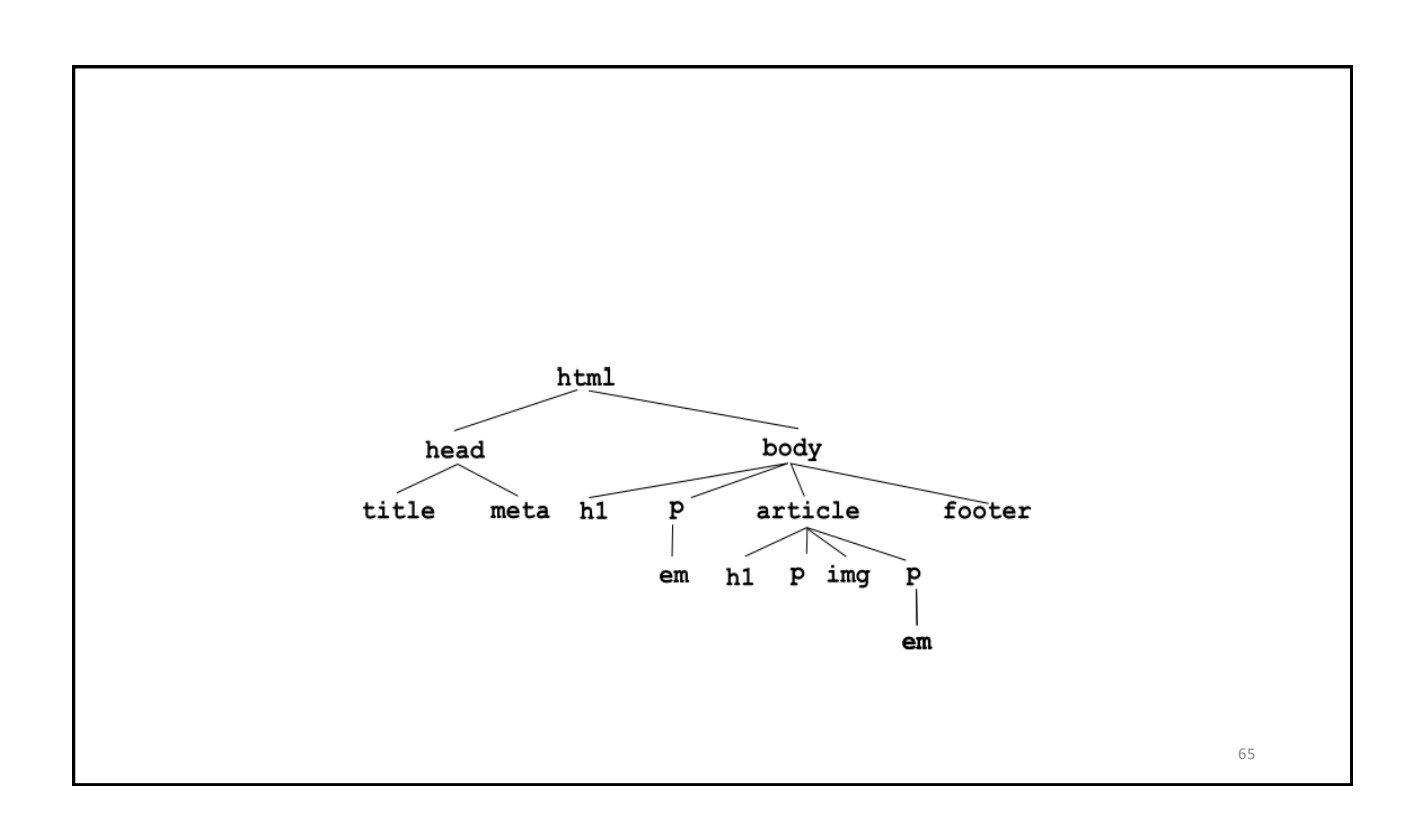

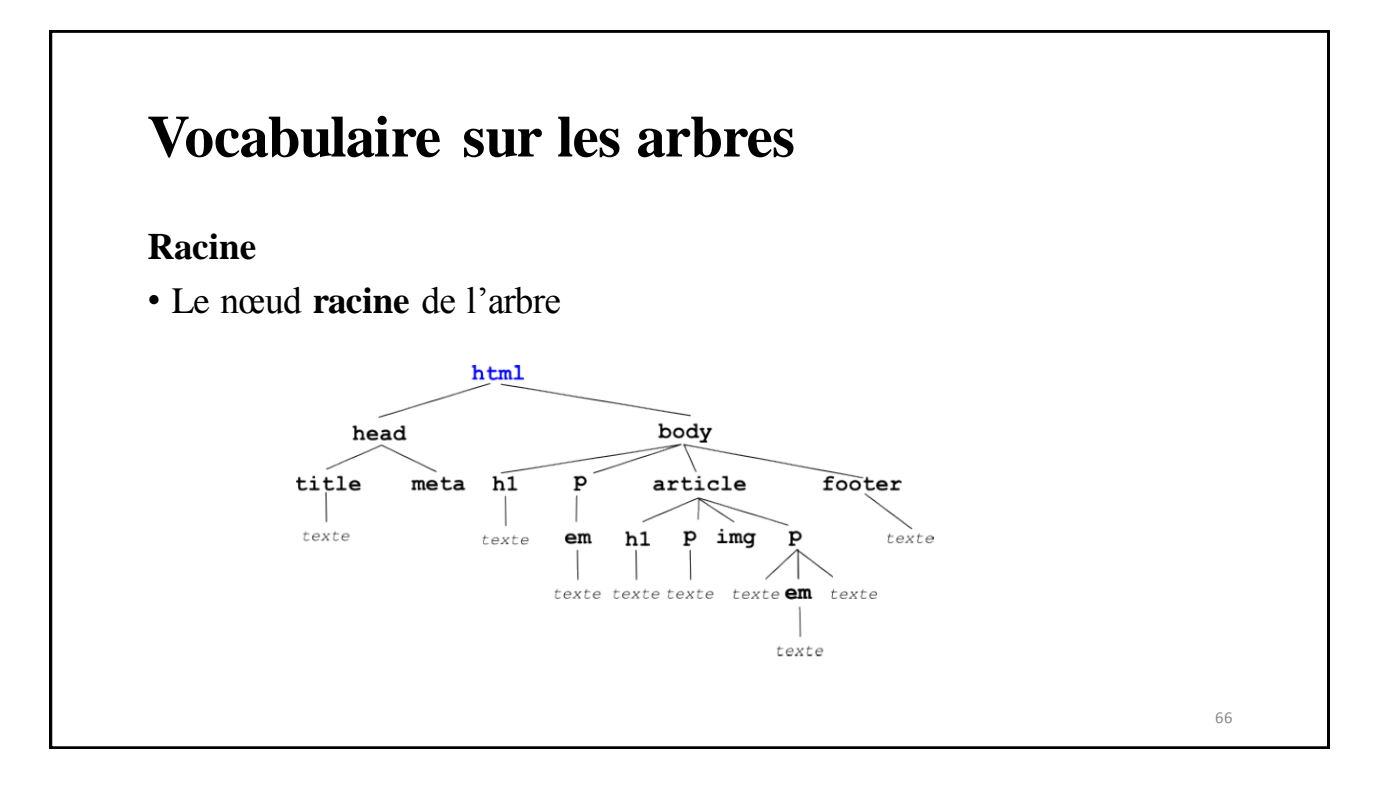

## **Vocabulaire sur les arbres**

#### **Feuille**

• Les nœuds **feuilles** de l'arbre

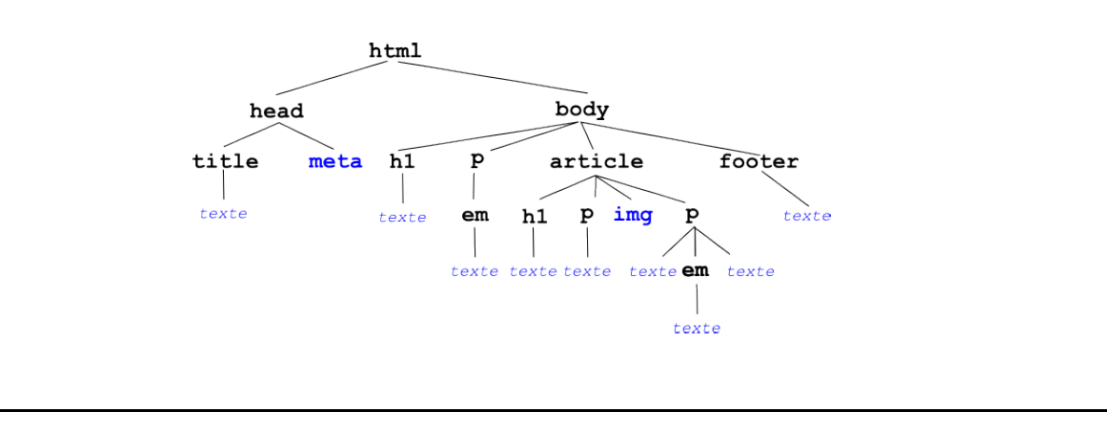

#### **Vocabulaire sur les arbres Sous-arbre et descendants** • **Sous-arbre** de racine le nœud article. • Les nœuds du sous-arbre sont les **descendants** du nœud article  $html$ body head title  $meta$  $\overline{h1}$ p article footer  $texte$  ${\bf e} {\bf m}$ p img  $\mathbf{p}$  $textee$ texte  $h1$

texte texte texte texte em texte

texte

68

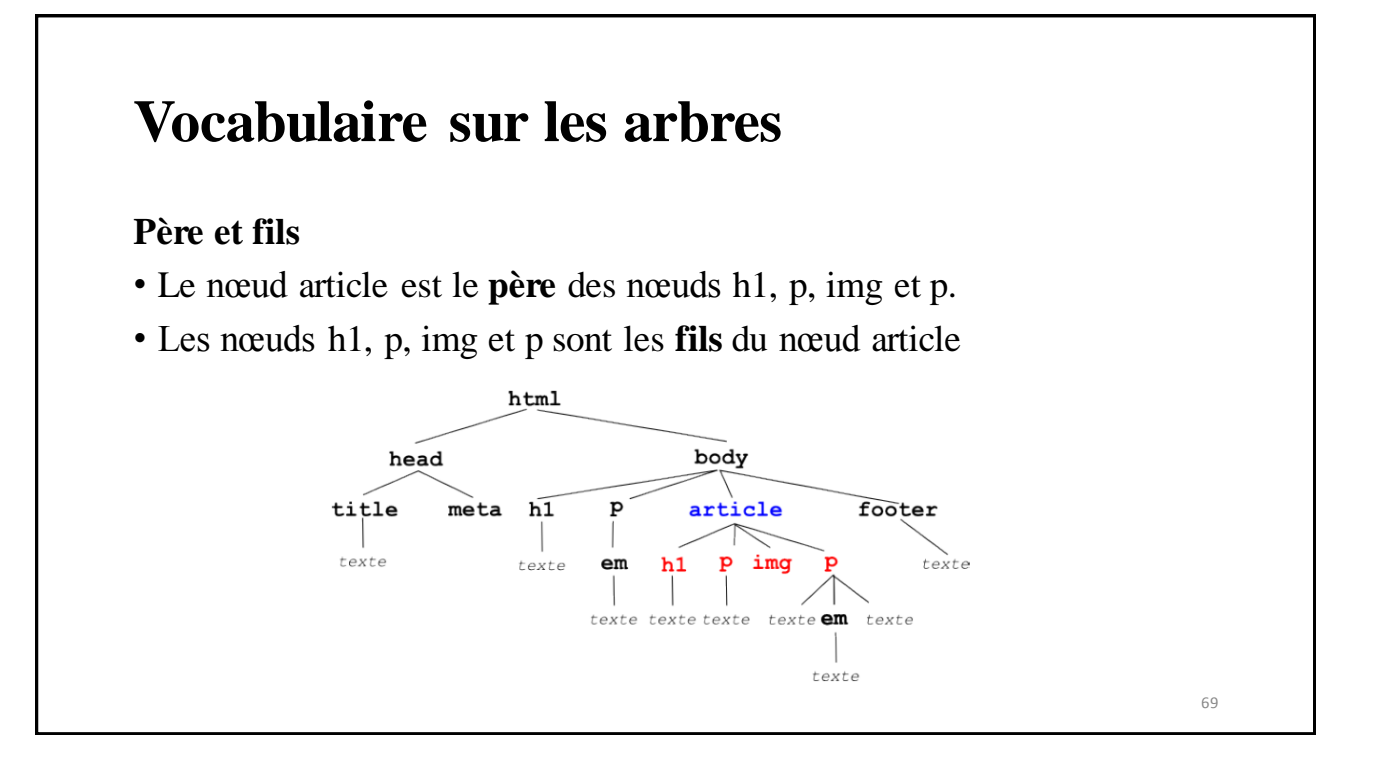

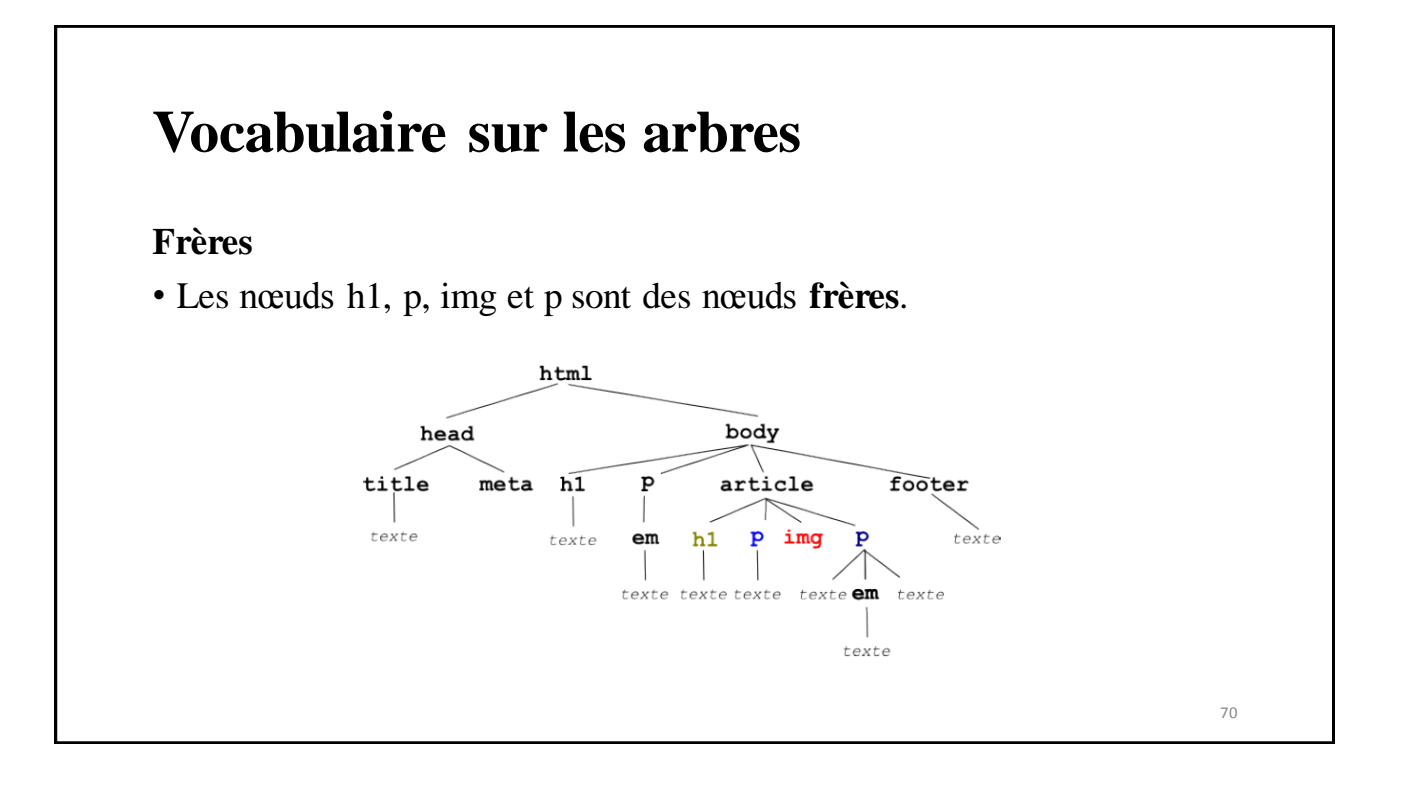

## **Construire l'arbre DOM**

- On parcourt le document séquentiellement
- Chaque élément est un nouveau nœud
- Si l'élément **<elt>** est emboité dans l'élément **<boite>**, le nœud **elt** est fils du nœud **boite**
- Les nœuds des éléments emboités à un même niveau sont frères. Ils se suivent « de gauche à droite » selon leur ordre d'apparition dans le document

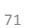

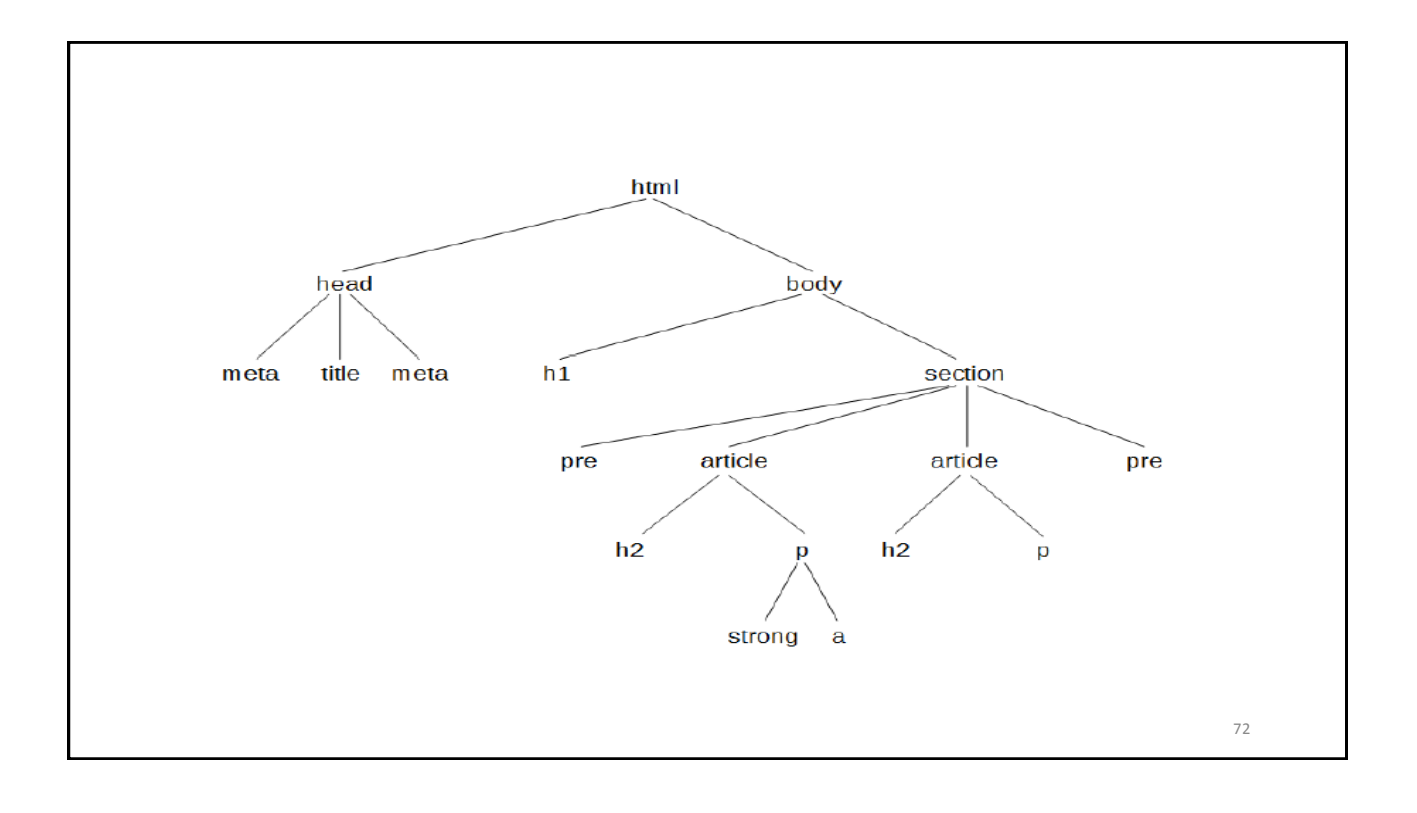

73

## **Le navigateur**

- Interprète l'arbre **DOM** du document pour afficher la page
- Chaque **élément/nœud** occupe une zone rectangulaire dans la page « boite »
- Toute modification de la structure **DOM** est reproduite  $\rightarrow$  pages dynamiques